## Add the ATtiny to the library using an URL link.

## Select File - Prefernces

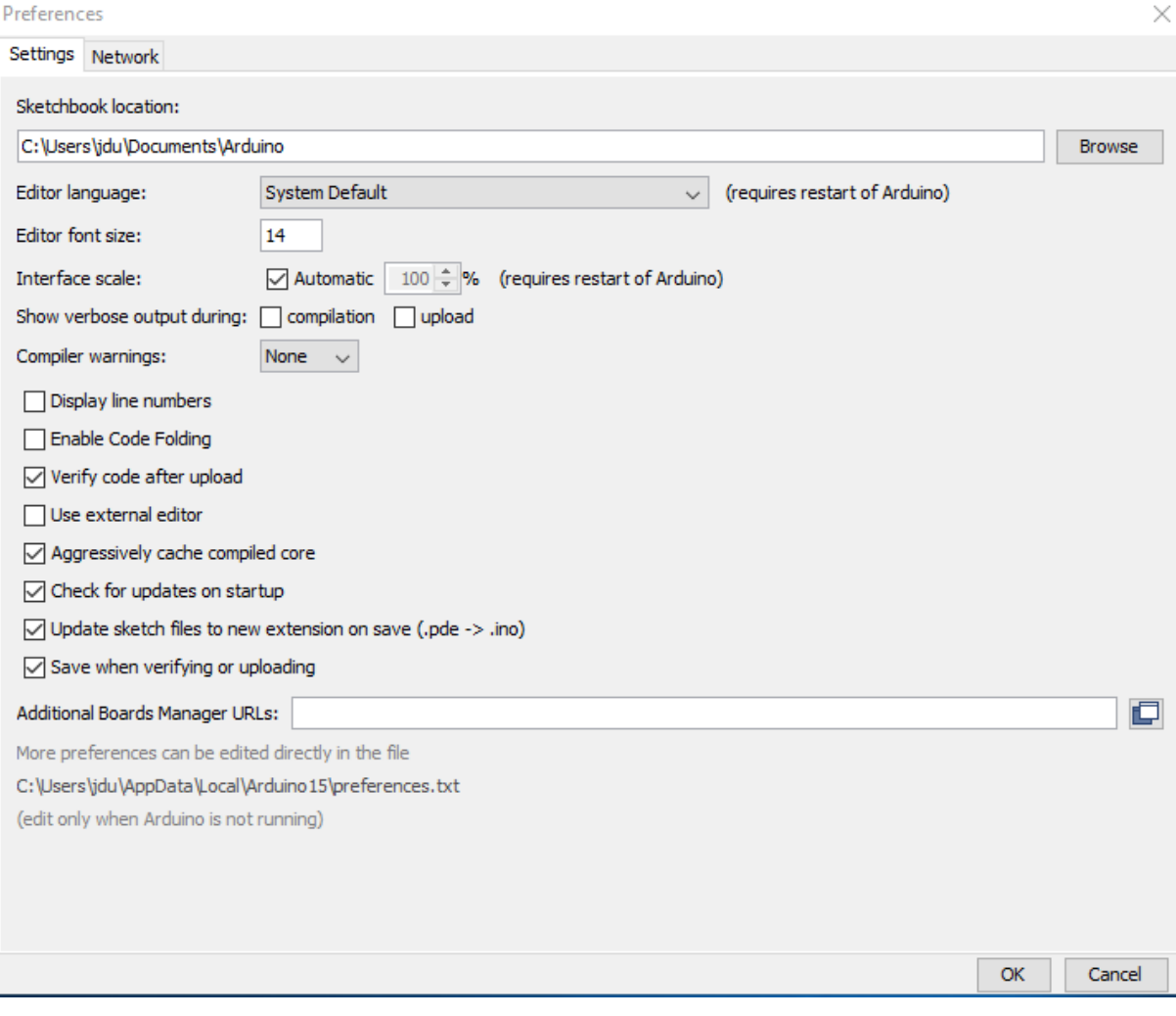

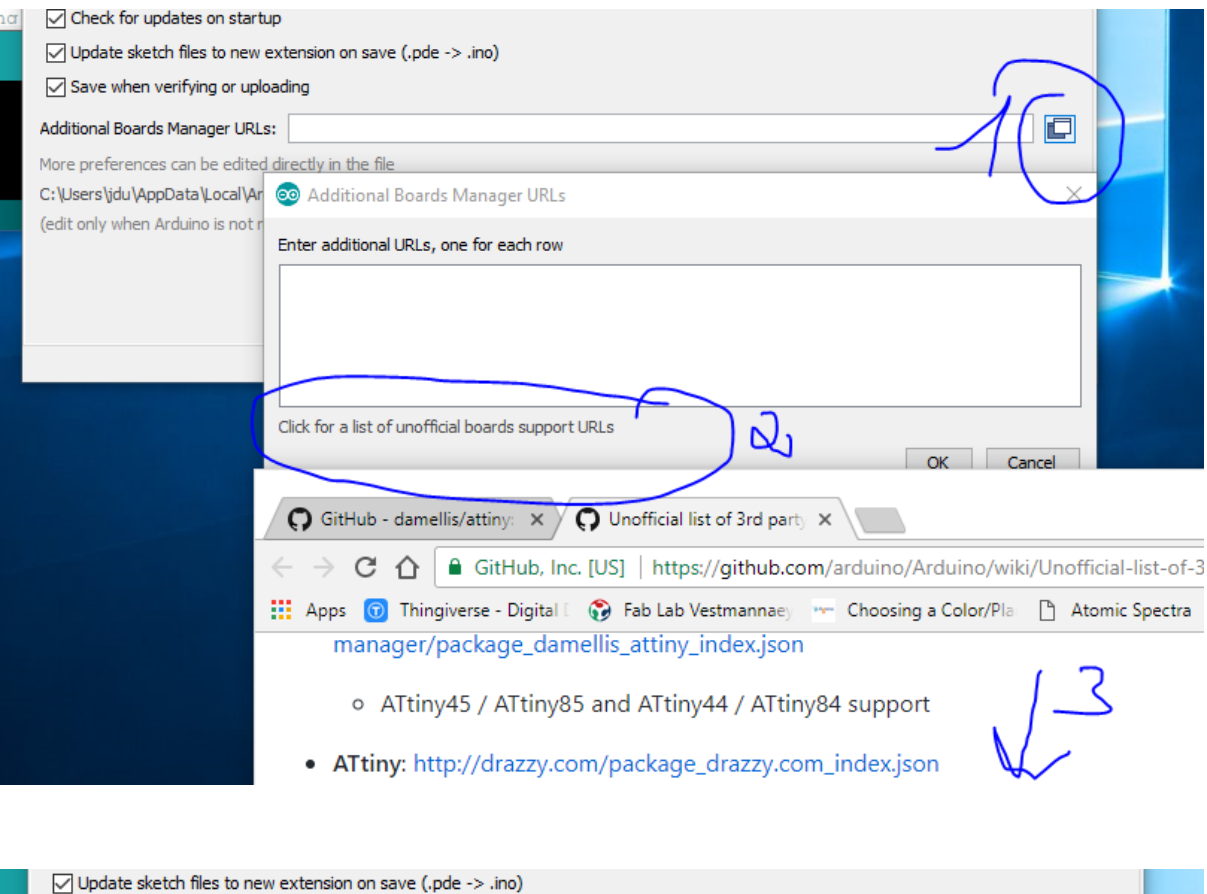

 $\boxed{\smile}$  Save when verifying or uploading  $\Box$ Additional Boards Manager URLs: http://drazzy.com/package\_drazzy.com\_index.json More preferences can be edited directly in the file C:\Users\jdu\AppData\Local\Arduino15\preferences.txt (edit only when Arduino is not running)  $OK$ Cancel

Now the ATtiny will appear under tools -boards-board manager

Install ATtinyCore by Spence Konde version 1.1.5

<http://highlowtech.org/?p=1695>

The pin numbering in Arduino software

[http://fabacademy.org/2018/docs/FabAcademy-](http://fabacademy.org/2018/docs/FabAcademy-Tutorials/week8_embedded_programming/attiny_arduino.html)[Tutorials/week8\\_embedded\\_programming/attiny\\_arduino.html](http://fabacademy.org/2018/docs/FabAcademy-Tutorials/week8_embedded_programming/attiny_arduino.html)

## ATtiny45 / ATtiny85

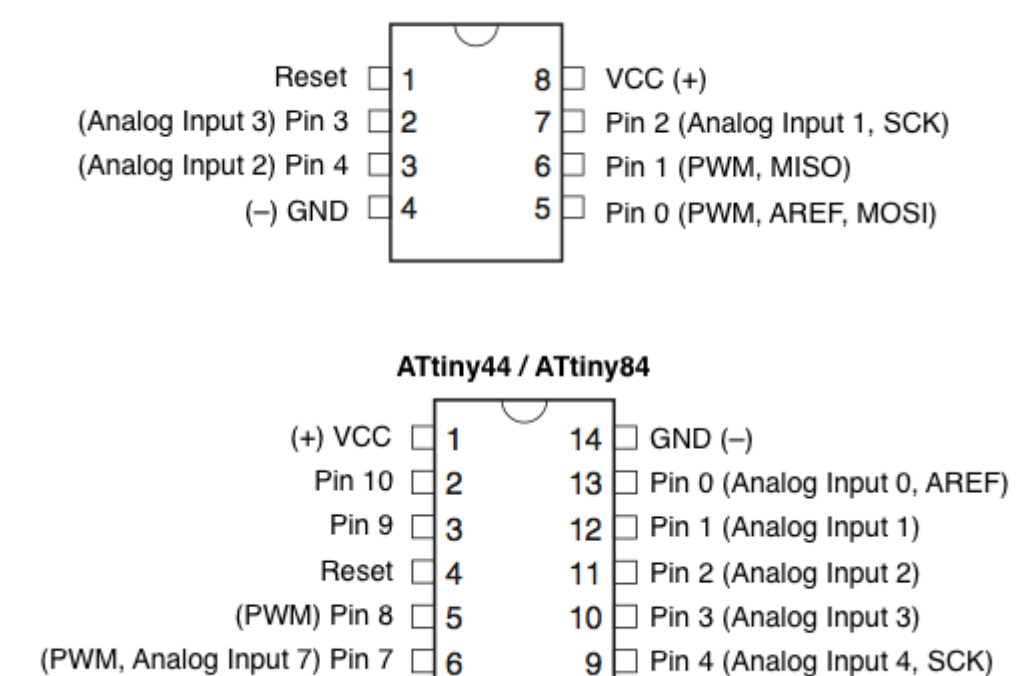

 $8 \Box$  Pin 5 (Analog Input 5, PWM, MISO)

(PWM, Analog Input 7) Pin  $7 \Box 6$ 

(MOSI, PWM, Analog Input 6) Pin 6 17

## Reference

The following Arduino commands should be supported:

- [pinMode\(\)](http://arduino.cc/en/Reference/PinMode)
- [digitalWrite\(\)](http://arduino.cc/en/Reference/DigitalWrite)
- [digitalRead\(\)](http://arduino.cc/en/Reference/DigitalRead)
- [analogRead\(\)](http://arduino.cc/en/Reference/AnalogRead)
- [analogWrite\(\)](http://arduino.cc/en/Reference/AnalogWrite)
- [shiftOut\(\)](http://arduino.cc/en/Reference/ShiftOut)
- [pulseIn\(\)](http://arduino.cc/en/Reference/PulseIn)
- [millis\(\)](http://arduino.cc/en/Reference/Millis)
- [micros\(\)](http://arduino.cc/en/Reference/Micros)
- [delay\(\)](http://arduino.cc/en/Reference/Delay)
- [delayMicroseconds\(\)](http://arduino.cc/en/Reference/DelayMicroseconds)
- [SoftwareSerial](http://arduino.cc/en/Reference/SoftwareSerial) (has been updated in Arduino 1.0)